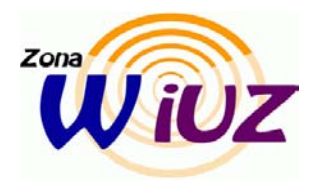

**CONFIGURACIÓN DE EQUIPOS MAC OS X LEOPARD**

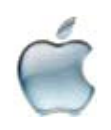

**PARA LA CONEXIÓN A LA RED INALÁMBRICA eduroam**

# *\*PROPÓSITO*

Conectar un ordenador Apple con MacOSX Leopard a la red inalámbrica de la Universidad (eduroam).

# *\*CONDICIONES INICIALES*

Disponer de un ordenador Apple con MacOSX Leopard.

Tener activado AirPort.

## *\*MATERIAL ASOCIADO*

Usuario y contraseña necesarios para el acceso al servicio de correo de la Universidad.

## *\*PROCEDIMIENTO*

Abre Preferencias del Sistema --> "**Red**" --> "**AirPort**" (a la izquierda) --> "**Avanzado…**"

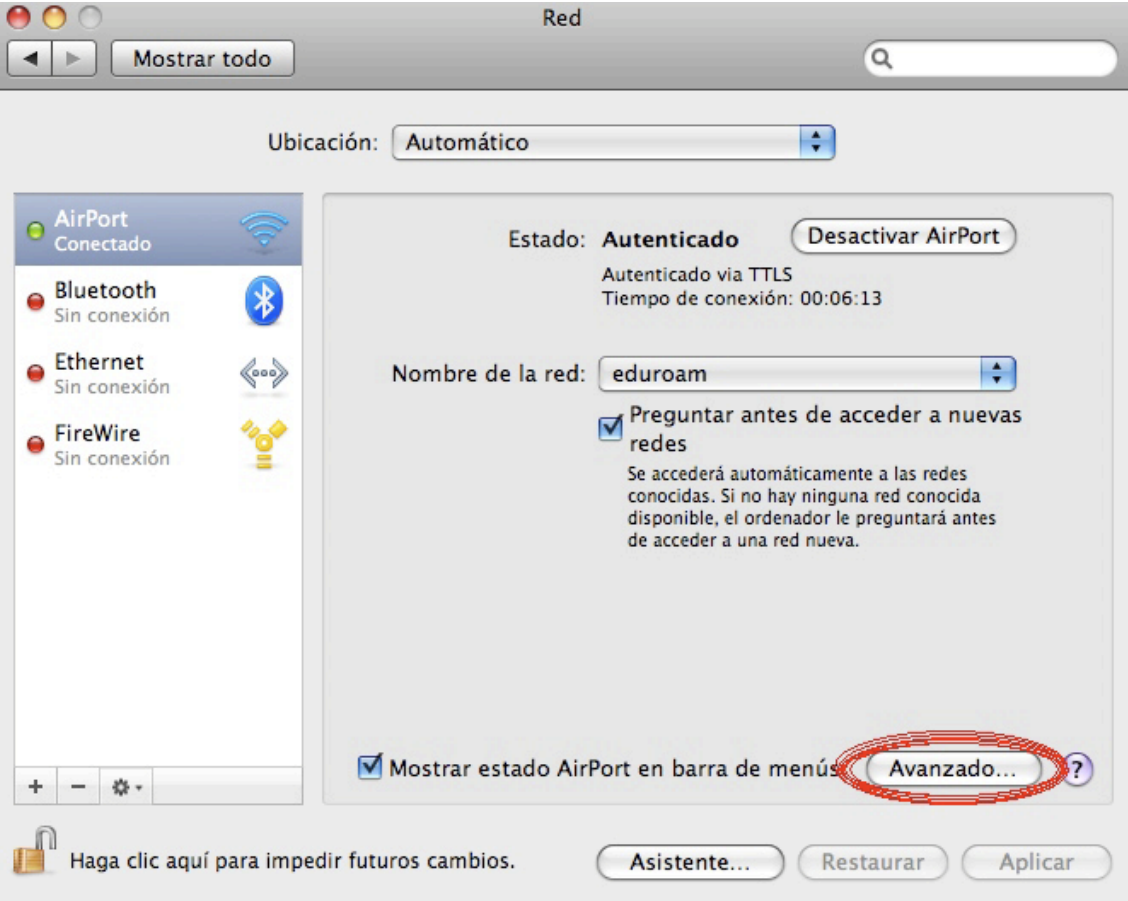

Seleccionamos **802.1X:** Configuración:

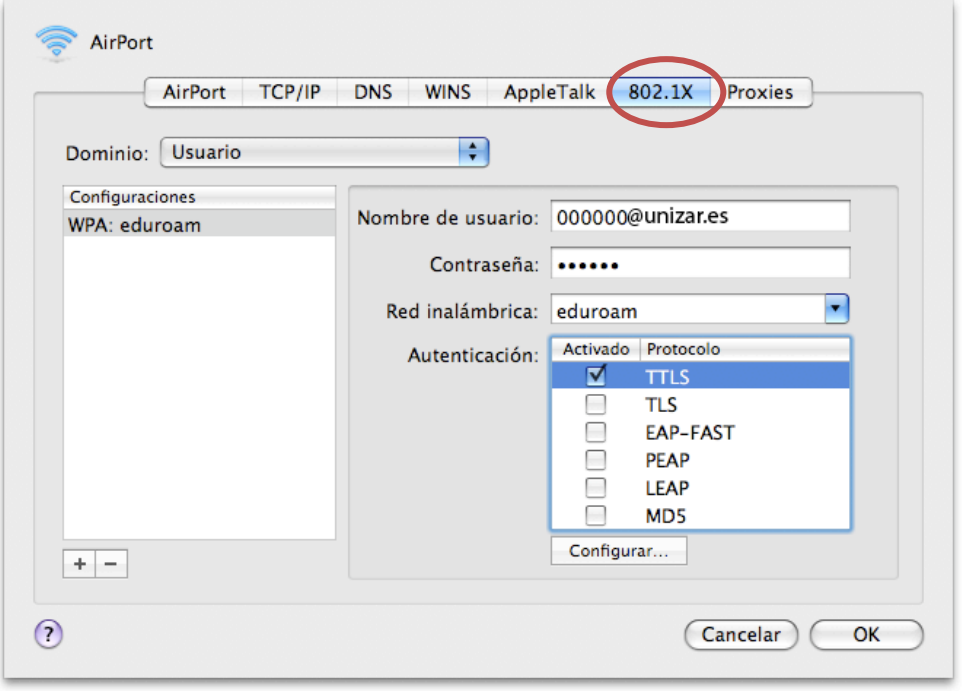

Dominio --> Usuario Red --> eduroam Autenticación --> TTLS activado

Si en configuraciones no aparece ninguna tendremos que crearla nueva, debe de ser un **perfil de Usuario**.

En red inalámbrica añadimos a mano eduroam si no existe ya. También añadimos nuestro usuario de correo con @unizar.es.

La autenticación TTLS requiere una configuración distinta a la que suele aparecer, así que lo mejor es comprobar que la "Autenticación TTLS interna" es PAP, de la siguiente manera:

Selecciona "TTLS" en el cuadro de Autenticación (sin desactivarlo) y haz clic en "Configurar…"

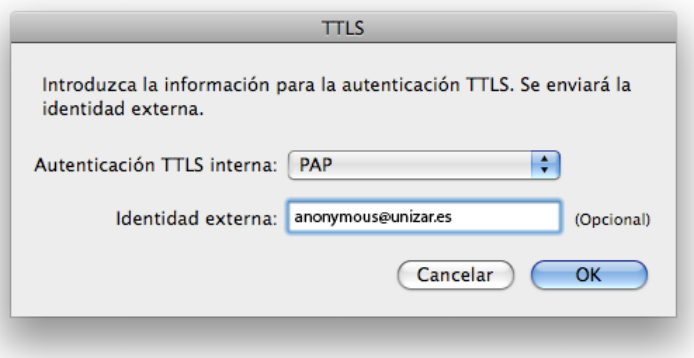

Seleccionamos PAP como Autenticación TTLS interna, añadimos anonymous@unizar.es y acepta con OK.

# **AIRPORT**:

Selecciona la red "**eduroam**" y haz clic en el botón editar, si no existe la creamos nueva:

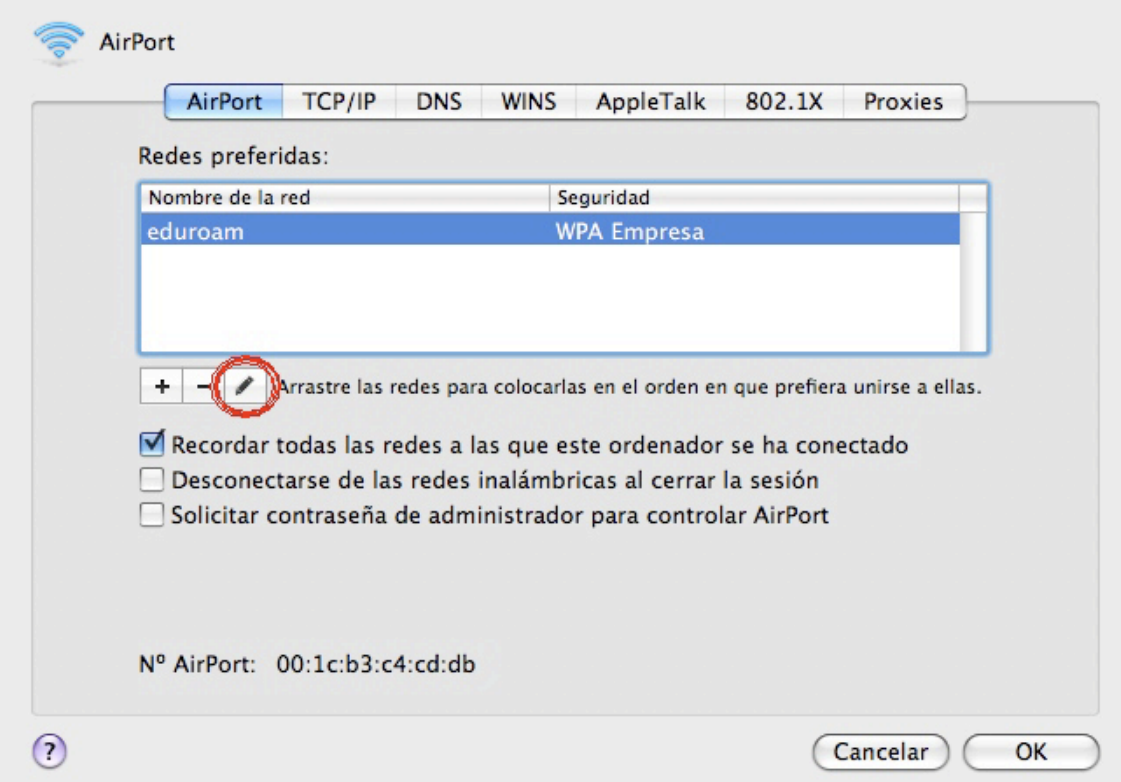

Configura la red cambiando el tipo de seguridad, de tal forma que quede así:

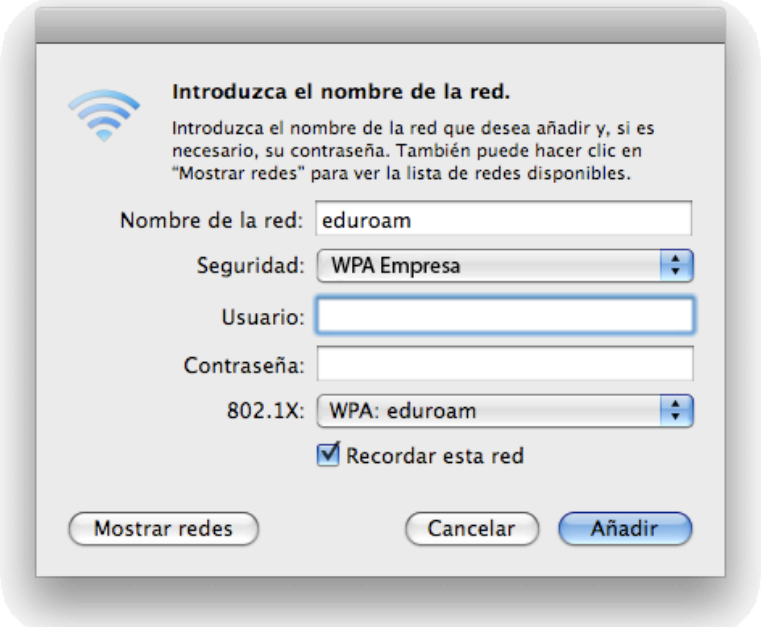

#### **PARA TERMINAR:**

Aplica los cambios realizados en AirPort y ten un poco de paciencia para que tengan efecto. Cuando AirPort haya conseguido conectar correctamente, aparecerá:

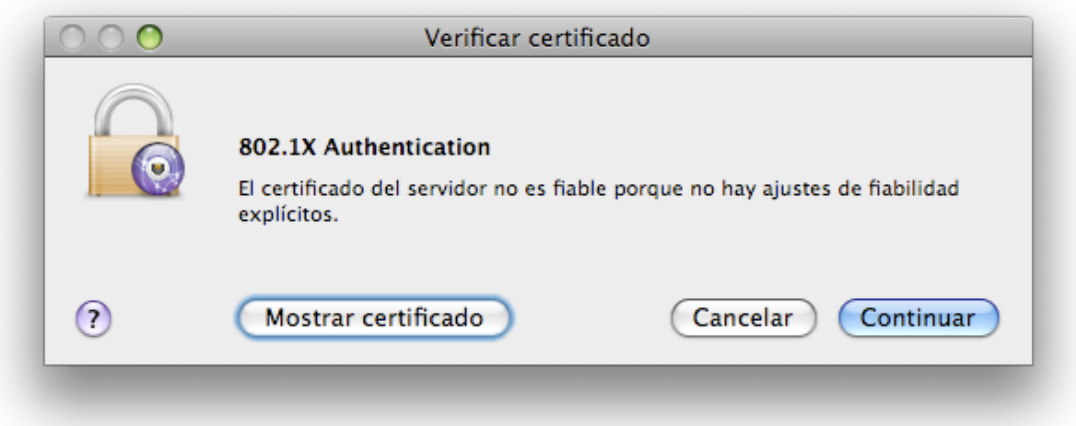

El certificado sí es fiable, así que haz clic en "**Continuar**" y estarás conectado.

## **Comprobamos:**

#### **TCP/IP**: Usar **DHCP**

Aparecerá todo automáticamente.

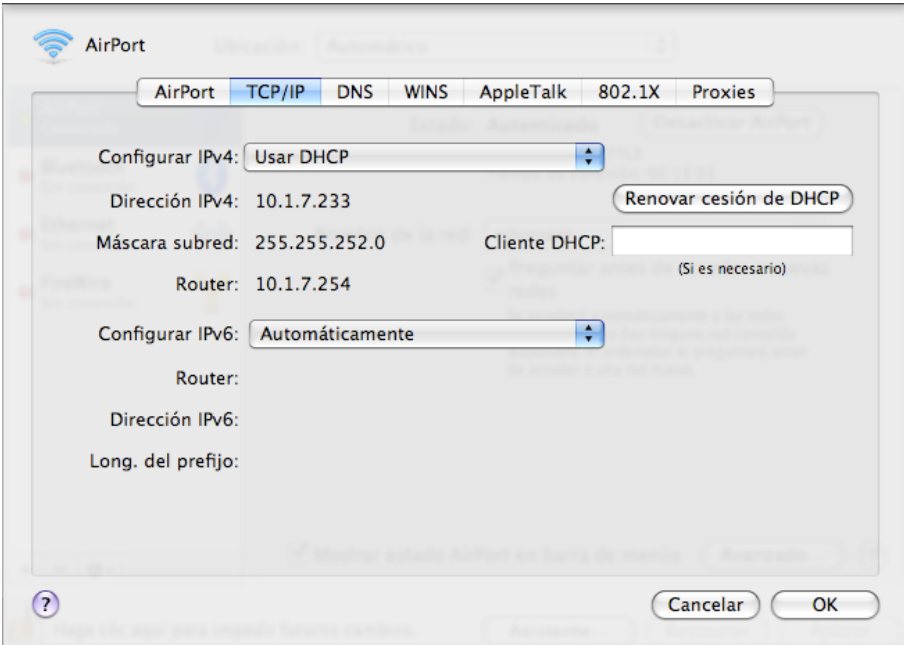

La dirección IP debe estar entre 10.1.4.1 y 10.1.7.254 La máscara de subred debe ser 255.255.255.0 La puerta de enlace predeterminada debe ser: 10.1.7.254

#### **DNS y WINS:**

Deben aparecer automáticamente (por eso están en gris).

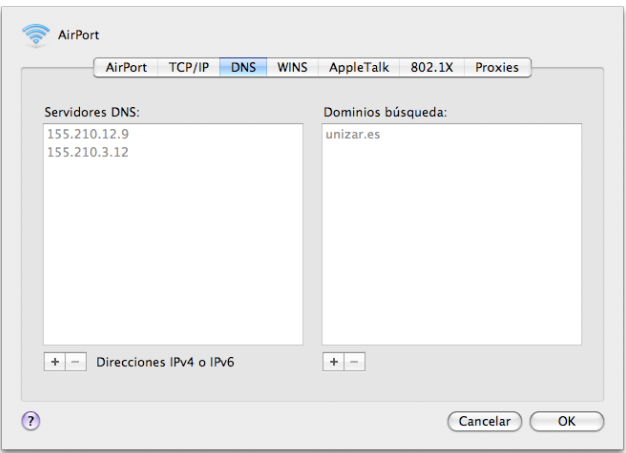

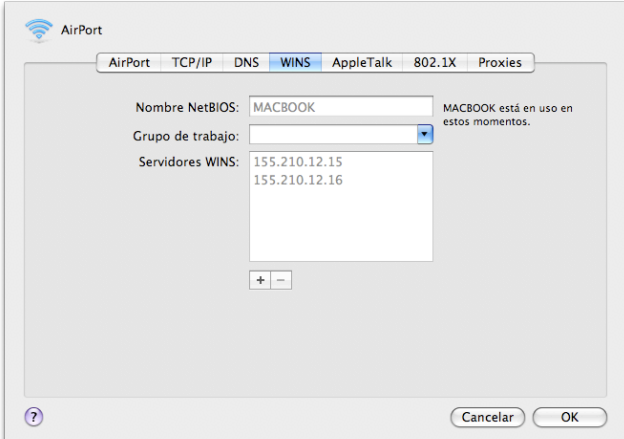